## **電腦版**

## 1.登入會員

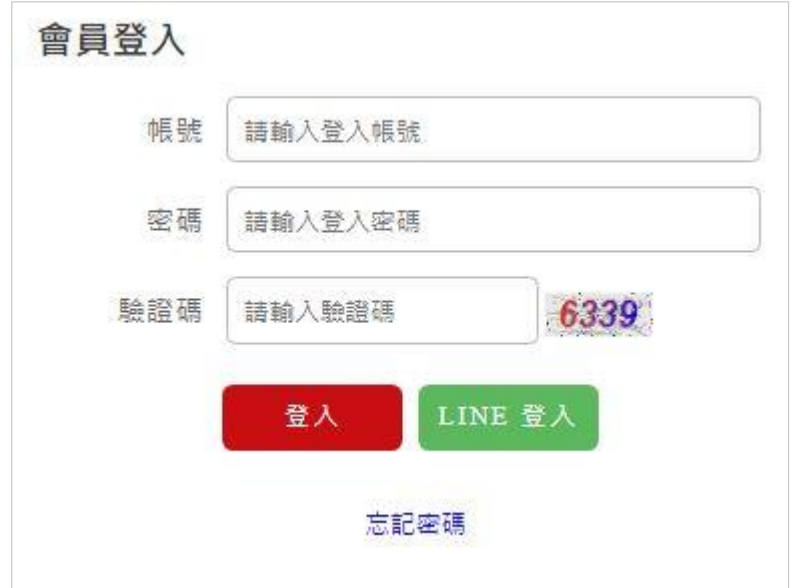

2.將鼠標滑至聯絡我們,點擊選項中的直銷業務申請

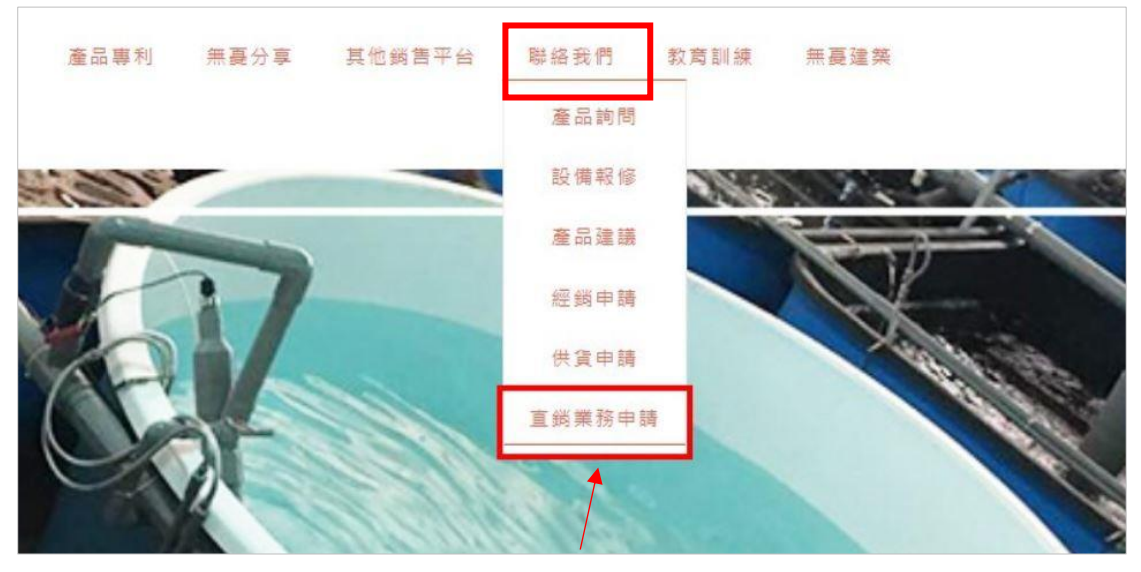

點擊進入填寫問卷

3. 進入後填寫問卷,填完問卷送出,後續將有專人協助完成相關程序

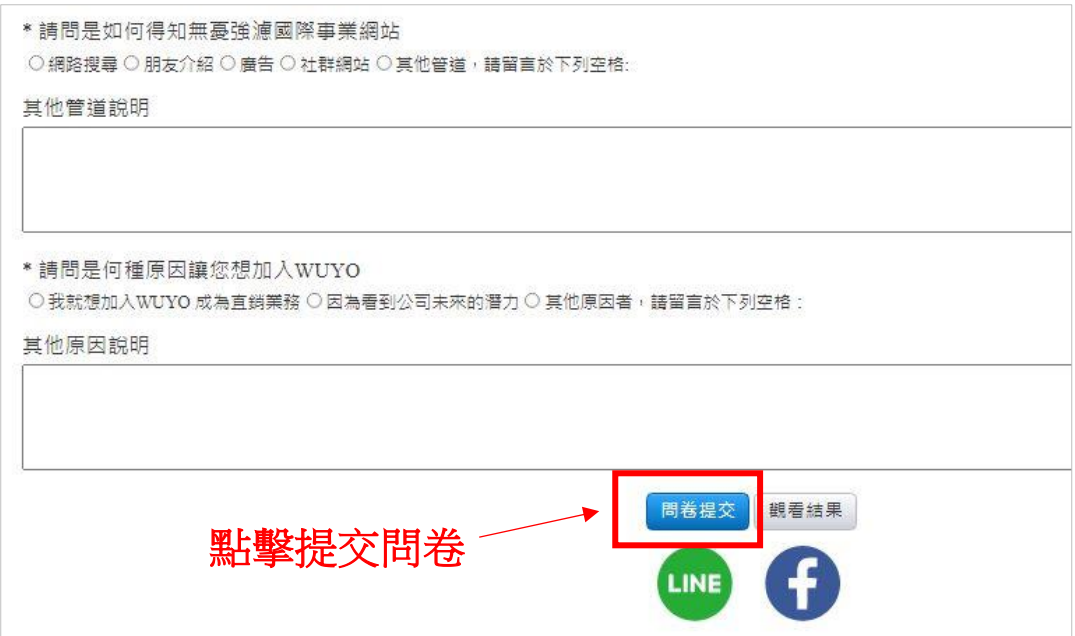

## **手機板**

1. 登入會員, 之後按下左上方的白線

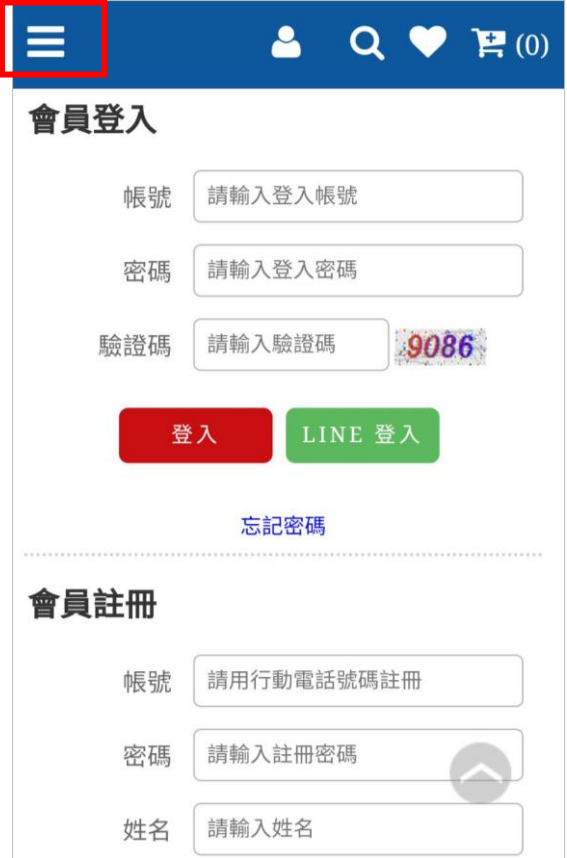

## 2. 點擊無憂強濾資訊, 找到聯絡我們, 按下"+"符號, 點擊直銷業務申請

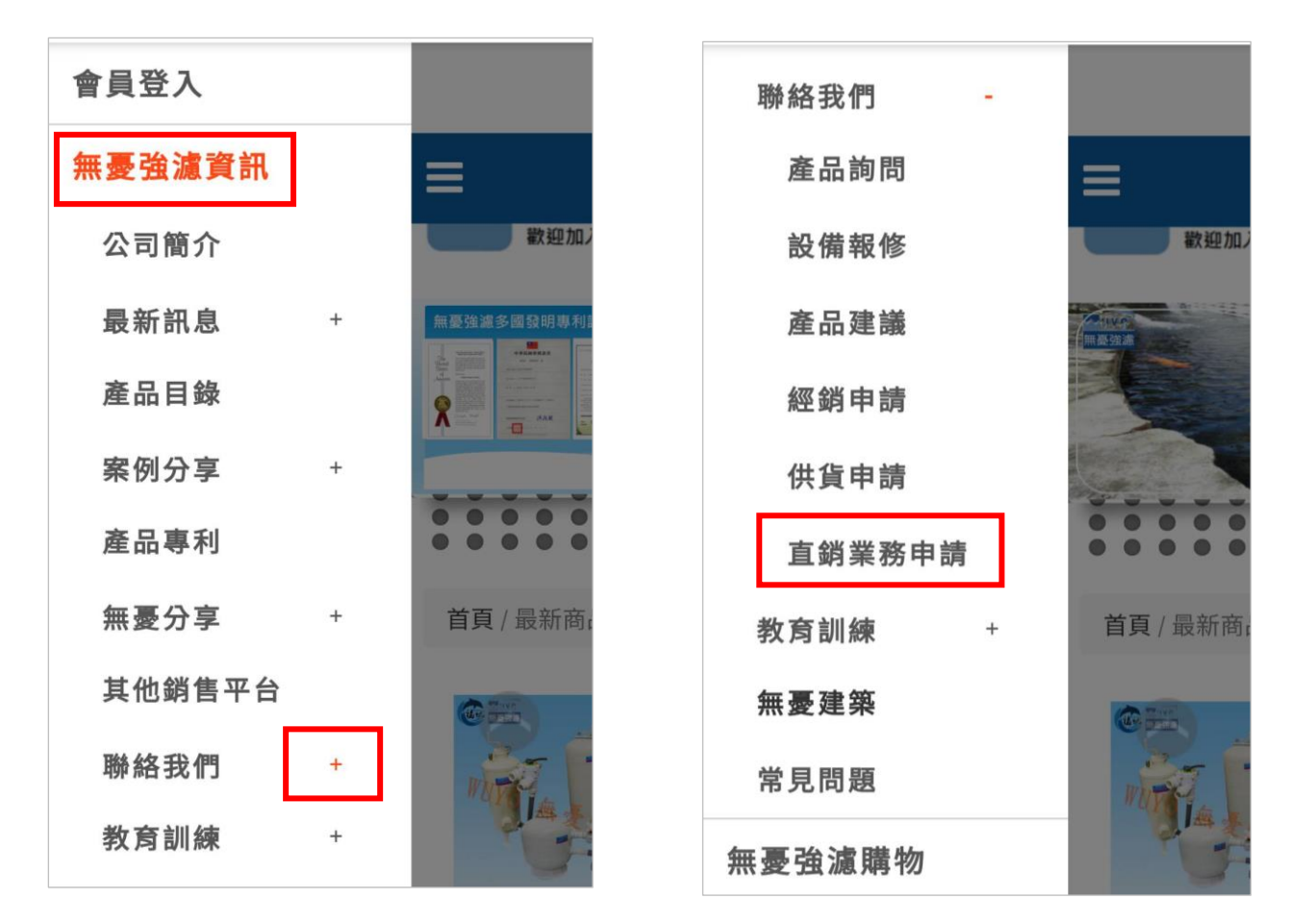

3.進入後填寫問卷,填完問卷送出,後續將有專人協助完成相關程序

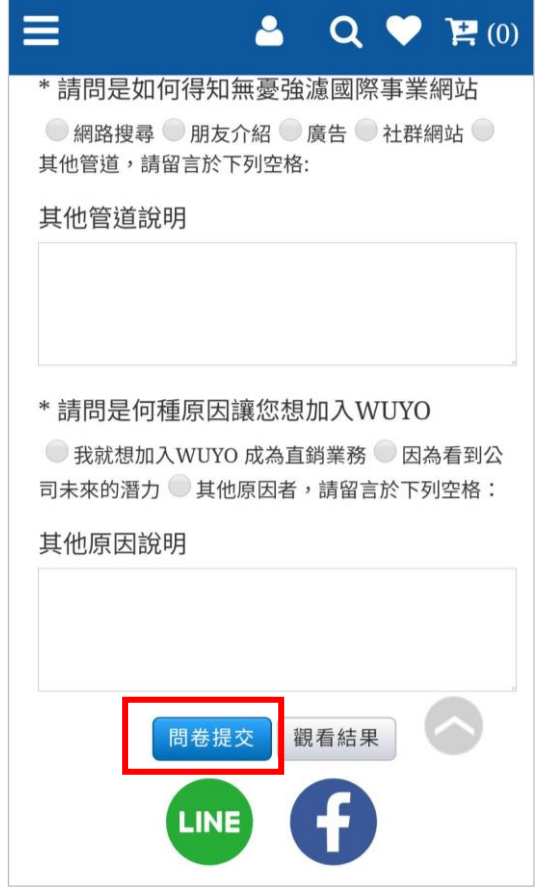